Gefeliciteerd met de aankoop van deze PC- I/ O kaart. Lees vóór u de kaart gaat installeren, de instructies in deze gebruiksaanwijzing zorgvuldig. Bewaar de gebruiksaanwijzing voor latere naslag.

Controleer of u de onderstaande artikelen heeft ontvangen:

- PC- I/ O kaart 192
- Flatkabel(s) (alleen standaard bij levering als set)
- Adapterprint(en) (alleen standaard bij levering als set)
- Optocoupler kaart (alleen standaard bij levering als set)

## Opmerking: afhankelijk van uw configuratie is de print voorzien van de benodigde componenten.

U hoeft alleen nog de flatkabels aan te sluiten en de kaart is direct geschikt voor gebruik, dit in tegenstelling van andere PC I/ O kaarten waarbij er nog een aparte aansluiting nodig is voor de stroomvoorziening van de optocouplerprint of de adapterprint.

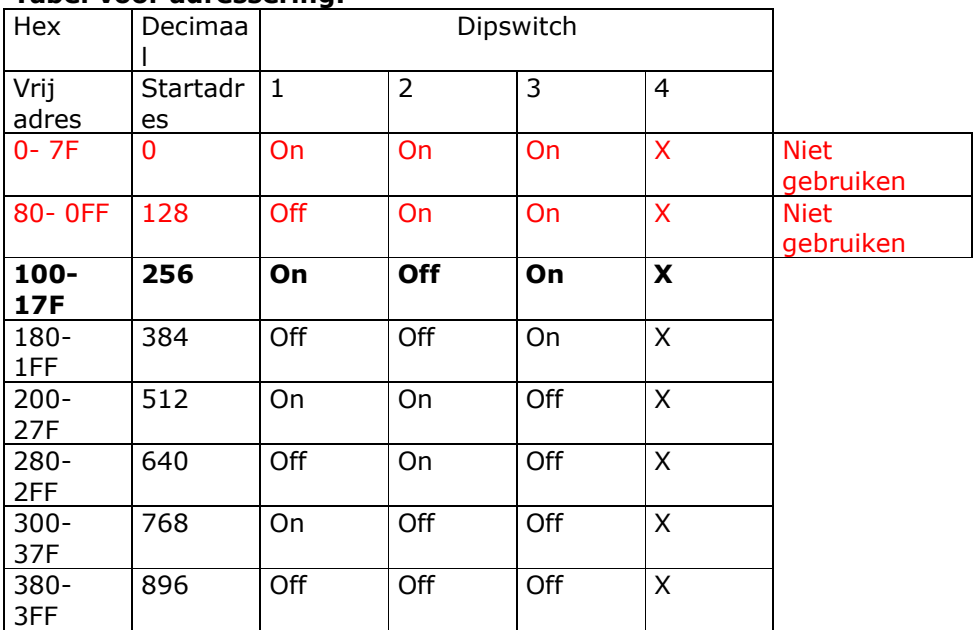

#### Tabel voor adressering:

## PC- I/ O kaart instellen:

Kies een vrij I/ O adres bijv. dec. 256, zet schakelaar 2 op "OFF", 1 en 3 op "ON". Schakelaar 4 heeft geen functie.

## Opmerking: als u 2 kaarten plaatst dan moet elke kaart op een eigen adres worden ingesteld.

## PC- I/ O kaart plaatsen:

- Schakel de netspanning uit van uw PC
- Verwijder kap van de PC. Zoek een vrij ISA slot en verwijder metalen plaatje (bracket)
- Sluit de 50 polige connector(en) aan op de kaart aan volgens schema
- Verwijder een "blindbracket" en voer de flatkabel(s) via deze opening naar buiten
- Plaats PC- I/ O kaart en zet deze vast
- Controleer of de kaart recht in het slot zit
- Monteer de kap weer op de PC
- Sluit uw PC weer op de netspanning aan

## Led aanduiding (op de kaart):

Led "groen" geeft aan dat de spanning op de kaart aanwezig is.

# Aansluiten van de 50 polige flatkabel:

Plaats de connector op de voet (CN1…CN4) zodat pin 1 (rode kleur op flatkabel) links boven zit. Kabel(s) gaan dus naar rechts via een vrije opening de PC uit. Sluit de andere zijde van de kabel op de optocoupler kaart of op de adapter kaart (afhankelijk wat u heeft aangeschaft).

Let ook hierop waar pin 1 wordt aangesloten (zie tekening).

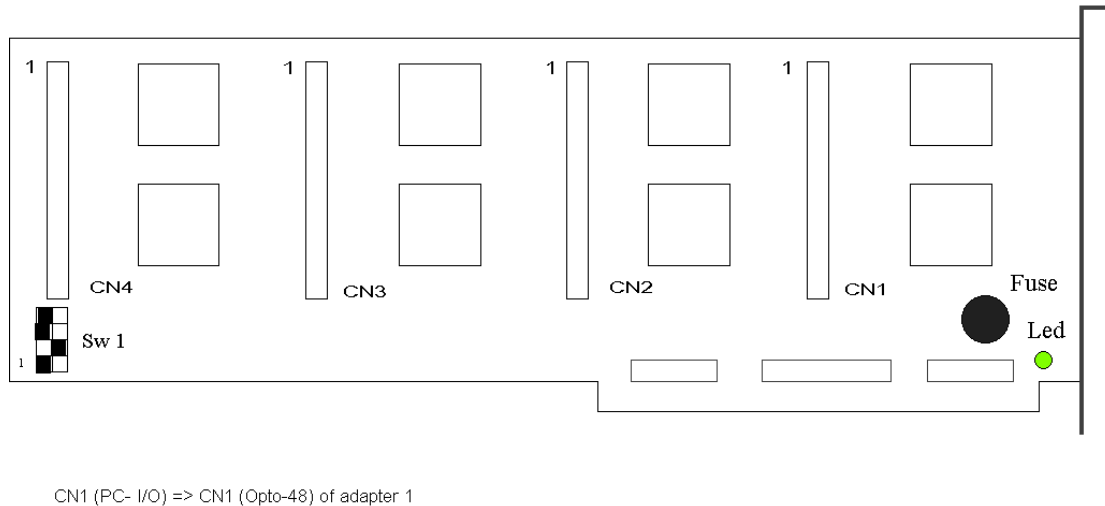

## Aansluitingen PC I/O (192)-kaart

CN2 (PC- $I/O$ ) => CN1 (Opto-48) of adapter 2 CN3  $(PC- I/O)$  => CN1  $(Opto-48)$  of adapter 3 CN4 (PC- $I/O$ ) => CN1 (Opto-48) of adapter 4

Sw 1 ingesteld op Basisadres 256 Decimaal

Uitgave januari 1995

## Instelling van de PC I/ O kaart (192)

Het gebruik van de I/ O-192 kaart moet in het menu "Instelling/ maximaal waarden" in SOFT- LOK bekend worden gemaakt. Hiervoor moet het aantal gebruikte poorten en haar adres en controlewoord worden ingevoerd.

Iedere I/ O-192 heeft 8 poorten (8255-chip) en kan hiermee 8 \* 24 ingangen (railcontacten) uitlezen. De adressen, die u in SOFT- LOK moet invoeren, zijn op de kaart of op dit blad vermeld.

Op de PC I/ O kaart (192) zit één dipswitch, deze is bij levering al juist ingesteld, d.w.z. het basisadres is ingesteld op \$H100 (decimaal 256)

Dit getal moet worden ingevoerd als eerste adres in SOFT- LOK (ingang 1... 24) Het tweede adres wordt automatisch door SOFT- LOK aangegeven (260)

Het controle woord is altijd 155, dit betekent PC I/ O kaart is als ingang gedefinieerd. Heeft u bijv. 2 Opto-48 kaarten of adapters (combinatie kan ook), dan moet u in SOFT-LOK het aantal "8255" instellen op 4. Het eerste adres wordt dan 256, tweede adres wordt 260, het derde adres wordt 264 en het vierde adres wordt 268.

## Aansluiting van de Opto- kaarten

De vrije stekker van de flatkabel wordt volgens de beschrijving op CN1 aangesloten. De kabels op de PC I/ O kaart zijn reeds aangesloten.

## Montage van de Opto-kaart(en)

Normaal worden deze kaarten op een centrale plaats onder het blad gemonteerd. De afstand tussen de opto- kaarten naar de PC moet kleiner / gelijk aan 1,5 mtr. zijn Als u langere flatkabels besteld heeft (tegen meerprijs), kunt u de opto- kaarten ook decentraal monteren. Op deze manier is elke print voor de terugmeldingen (ingangen) voor een bepaald gedeelte van de modelbaan bruikbaar.

# In bedrijf nemen OPTO-48

PC uitschakelen! . PC I/ O kaart verbinden met CN1van de OPTO-48 kaart. Bij gebruik van een flatkabel erop letten dat de gemarkeerde ader van deze kabel op pen 1 komt van de stekker verbinding. Controleer goed of er geen verdraaiing wordt gemaakt! Let op: pin 1 wordt aangegeven door een pijltje (of een zwart streepje). Is de PC I/ O kaart goed aangesloten met de OPTO-48, dan kunt u de PC inschakelen. Als deze niet goed start "boot", dan heeft u een kortsluiting "veroorzaakt", deze moet dan worden gelokaliseerd en worden verwijderd.

Start de PC goed op, start dan SOFT-LOK. In het programmadeel "Modelbaangegevens/ Instellingen", menupunt "Instellingen" voert u de adressen voor de 8255-poort in en het controle woord, 2 adressen per opto-48 kaart (zie instelling PC I/ O kaart). Ga hierna terug naar het hoofdmenu en roep het Status menu op. Roep vervolgens alle ingangen op het scherm door invoer van "999". Bij 1 opto-48 kaart zijn dit de ingangen 1... 48. Alle ingangen moeten geopend zijn (puntraster niet verlicht). Is dit niet het geval, controleer dan of de kabel wel goed in de connector zit. Verbind nu alle ingangen (1... 48) van de opto-48 stuk voor stuk met de massa aansluiting. Nu wordt elke ingang zichtbaar. Er mag telkens maar één ingang op het scherm worden aangegeven die geactiveerd is. Is dat niet het geval dan is de desbetreffende draad onderbroken, lichten er meerdere ingangen tegelijk op dan is er sluiting onderling tussen de draden of op de opto- 48.

## Beschrijving Opto- 48

Beschrijving van de schakeling: in dit voorbeeld schakelen de railcontacten (massa) naar  $de + 5V$ .

Aan de ingangszijde van de optocoupler is ook een andere spanning mogelijk, als de stroombegrenzingsweerstanden overeenkomend worden aangepast. De stuurstroom van de optocoupler moet ongeveer liggen tussen de 5 - 10

mA. Aan de uitgangszijde van de optocoupler mag niets veranderd worden, omdat PC' s en hun uitbreidingskaarten (low cost) niet meer dan 5 V aankunnen. De 5 V voedingsspanning die nodig is kan zonder problemen uit de PC worden gehaald.

Maar in ieder geval naast de voedingsspanning niet de massa aansluiting naar de PC vergeten! (zie ook hoofdstuk 3)

De stroomvoorziening (+5V) van de print is gescheiden voor het ingangscircuit en het uitgangscircuit. Deze wordt voorzien door de PC I/ O kaart via CN1 pen 26 of via CN2 pen 37 en/ of via CN3 pen 37. Normaal moet de +5Vb worden doorverbonden worden met de +5Vc (jumper bij de 5 polige kroonsteen geplaatst).

## Let op: massa aansluiting is gescheiden tussen PC en modelbaan

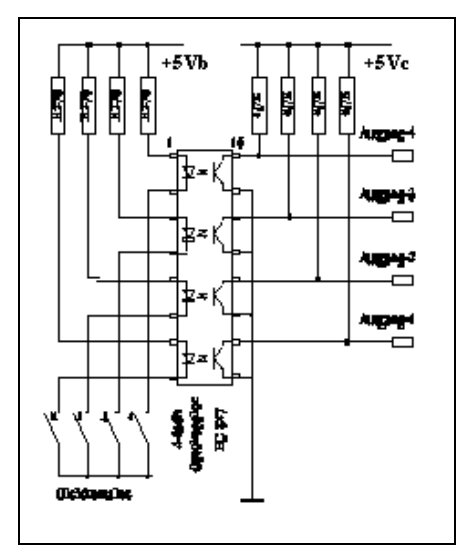

## Aansluiten van de adapterprint

Sluit de flatkabel aan op de connector volgens tekening. Let op pin 1 markering. De stroomdetectie printjes (STM- 8) worden aangesloten op deze adapter. De bedrading tussen de STM- 8 en de adapterprint moet in principe kort worden gehouden, d.w.z. niet langer dan 40 cm.

 De STM- 8 kan zowel worden toegepast bij 2- rail als 3- rail systemen. Bij 3- rail systemen wordt de middenrail onderbroken door een isolatie. De lengte kan vrij worden gekozen, dit in tegenstelling bij gebruik van optocoupler kaarten. Bij 2- rail worden de isolaties aan één kant uitgevoerd (rode draad aansluiting).

Controleren van de adapterprint kunt u op dezelfde wijze uitvoeren als beschreven in bedrijf nemen OPTO- 48

## Aansluiten op de modelbaan bij 3-railsysteem

Bij het aansluiten van de opto- 48 op de modelbaan bij 3-railsysteem moet naast de aansluiting van de 48 ingangen van de railcontacten, ook de massa (bruin) aansluiting aan de 5-polige kroonsteen (GND) worden aangesloten (Bruine klem van Central- Unit). De geïsoleerde stukjes rail mogen aan beide kanten bevinden, omdat de massa op beide rails staat. Ook de lengte is niet erg kritisch, maar moet echter niet te lang worden, stroomvoorziening gebeurd op die stukken dan maar op één rail. Massa aansluiting moet in principe naar iedere opto- kaart worden aangesloten.

## Aansluiten op de modelbaan bij 2-railsysteem

Bij het aansluiten van de opto- 48 op de modelbaan bij 2-railsysteem moet naast de aansluiting van de 48 ingangen van de railcontacten, ook de massa (bruin) aansluiting aan de 5-polige kroonsteen (GND) worden aangesloten.

In principe maakt het niet uit of u de massa aansluiting van de optocoupler kaart aansluit aan de "-" of aan de "+" van de modelbaan. Logisch is natuurlijk de "-".

Vanzelfsprekend komen dan de geïsoleerde stukjes rails in de "-" rail. Deze onderbreking is minimaal een "wielbreedte". Een te lange onderbreken geeft de kans dat de trein geen spanning meer krijgt (bij spoor- N ligt is dit kritischer dan bij H0). Massa aansluiting moet in principe naar iedere opto- kaart worden aangesloten.

## Belangrijk:

Het aansluiten van de massa verbinding van de modelbaan aan de massa aansluiting van de optocoupler kaart mag niet onder "spanning" worden uitgevoerd. D.w.z. eerst voeding van de modelbaan en PC uitschakelen, verbinding maken zoals hierboven staat beschreven en daarna weer aanzetten!

## + 5 Volt aansluiting

Als u van ons een complete set heeft ontvangen, dan worden alle opto- kaarten direct via de flatkabel van + 5 Volt voorzien.

Optioneel: Als het later bij een test problemen geeft met een bepaalde groep ingangen, dan is het aan te velen, om alle opto- kaarten ook extern van een 5 Volt voeding te voorzien. Hiervoor heeft u aan de 5-polige kroonsteen de aansluitingen + 5Vb/ + 5Vc. Met deze beide aansluitingen kunt alle opto- kaarten met elkaar verbinden. Hierdoor wordt een zekere stroomverzorging gewaarborgd (Jumper wordt dan verwijderd).

# Garantie:

De leverancier geeft deze PC- I/ O kaart garantie tegen materiaal- en productiegebreken voor een periode van 12 maanden vanaf de originele datum van aankoop door de klant. De garantie op de hardware heeft alleen betrekking op de geleverde componenten, vervolg schade in welke vorm dan ook wordt nadrukkelijk uitgesloten.

Defecten die zijn ontstaan door onjuist gebruik, verkeerd aansluiten, eigenhandige modificaties vallen niet onder garantie. Reparaties moeten franco worden aangeboden. Ook tijdens de garantie periode zijn de verzendkosten voor rekening koper. Hardware wordt niet teruggenomen. De factuur is tevens garantie bewijs.

# Opmerking: NIET geschikt voor kinderen onderen de 14 jaar.